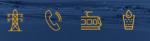

# **ELECTRONIC FILING**QUICK START GUIDE

### **Table of Contents**

| ntroduction                               | 1 |
|-------------------------------------------|---|
| Overview                                  |   |
| 1. Formal Pleadings                       |   |
| Tab 1 - Filer's Information               |   |
| Tab 2 - Cover Sheet                       |   |
| Tab 3 – Attachments – PUBLIC ONLY         |   |
| Tab 3 – Attachments – CONFIDENTIAL FILING |   |
| Tab 4 – Delivery                          |   |
| Docket Review                             |   |
| Docket Review                             |   |
|                                           |   |
| 3. Supporting Documents                   |   |
| Appendix: Definitions of Document Types   | S |

# Introduction

Pleadings and supporting documents for formal proceedings can be submitted electronically to the California Public Utilities Commission through the Electronic Filing (E-file) online portal.

#### **Prepare Documents in PDF-A**

All documents must be in PDF-A format. For more information about the PDF-A format, please see <a href="Perpare Your Documents">PPF-A Format</a>.

CS #239443009 Rev. 3/18/2023

#### Registration

To sign up for electronic filing, click the *Register Me* button on the E-file homepage at <a href="https://efile.cpuc.ca.gov/">https://efile.cpuc.ca.gov/</a>. To register, you will need to provide an email address.

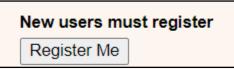

#### Login screen

After you have registered, enter your email address to log in.

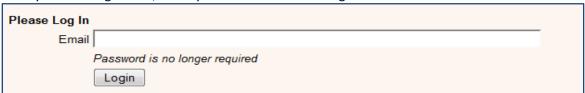

#### Overview

The electronic filing system contains three sections:

**1. Formal Pleadings:** To submit pleadings in CPUC formal proceedings, fill out tabs 1 through 4. See appendix for definitions of document types.

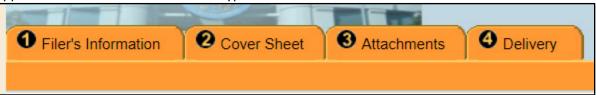

2. Filing History: To view the filing history for the current user, click the Filing History tab.

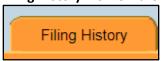

**3. Supporting Documents:** Only parties to a proceeding can submit testimony and workpapers. To submit testimony and workpapers in formal proceedings, click the **Supporting Documents** tab. Supporting Documents cannot be filed with formal pleadings.

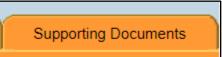

# 1. Formal Pleadings

#### Tab 1 - Filer's Information

Tab 1 contains two sections: *Filing Data and Type* and *Representative Information*. Under Filing Data and Type, select whether you are filing in a new proceeding, filing in a continuing proceeding, or resubmitting a filing that was rejected.

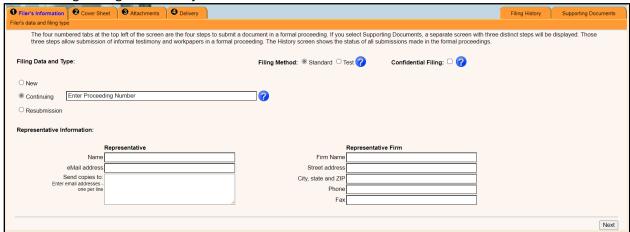

When filing in a continuing proceeding, the proceeding number will be verified. If the proceeding number is not valid, the filing cannot be submitted to the CPUC. For a list of valid proceeding numbers, please check the CPUC Docket Card.

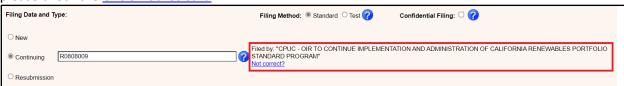

To submit the confidential version of a document, check the box for "Confidential Filing". For more information on any field, click on the blue question mark.

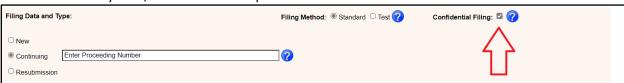

#### Tab 2 - Cover Sheet

On tab 2, click Add to provide information about the party on whose behalf you are filing.

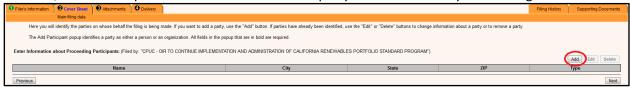

A pop-up window will appear. After filling out the information, click Save. Then click Next.

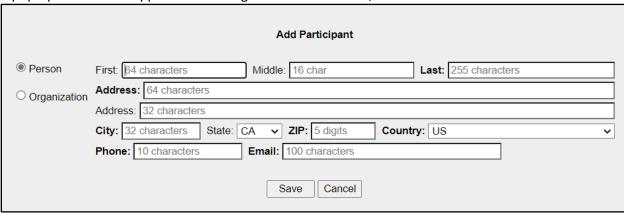

#### Tab 3 - Attachments - PUBLIC ONLY

Tab 3 contains three sections: A, B and C.

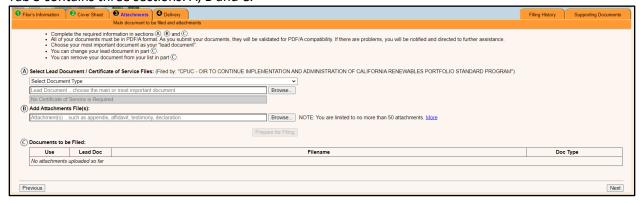

A. In Section A, select the **Document Type** from the dropdown menu and click **Browse** to upload the Lead document. You may also be prompted to upload the Certificate of Service, if relevant.

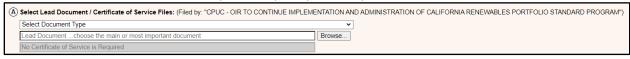

B. In Section B, upload any attachments. Multiple attachments can be uploaded at the same time.

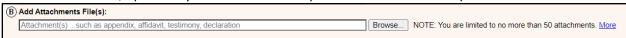

After uploading your documents, click *Prepare for Filing*. Your documents will be validated for PDF-A.

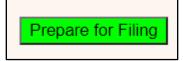

After your documents have been validated, click Add to Filing.

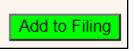

C. In Section C, you may uncheck a document in the *Use* column to remove a document from the filing. You may also change the document type for the lead document. After reviewing your documents to be filed, click *Next*.

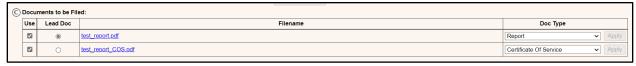

#### Tab 3 – Attachments – CONFIDENTIAL FILING

If you checked the box for "Confidential Filing" on Tab 1, follow the prompts to upload your documents on Tab 3. You may upload the Confidential version of a Lead document, the Confidential version of any attachments to the Lead document, and/or the Confidential version of any attachments to the Motion to Seal.

#### The Confidential version of a document MUST be accompanied by a Public version of the document.

A. In Section A, select the *Document Type* from the dropdown menu. Click *Browse* to upload the Lead document, the Certificate of Service (if relevant), and any attachments to the Lead document.

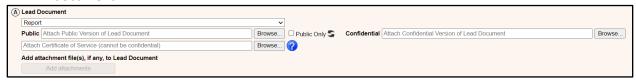

B. After you upload the Confidential version of a document in Section A, upload the Motion to Seal and any attachments to the Motion to Seal in Section B.

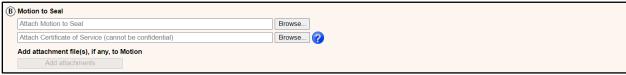

Proceed with the same steps above to Prepare for Filing and Add to Filing.

C. After reviewing your documents to be filed in Section C, click **Next**.

#### Tab 4 - Delivery

On tab 4, add an optional note to the file clerk and click **Send**. Clicking on **Send** will deliver your documents to the CPUC and create a receipt showing the details of your filing.

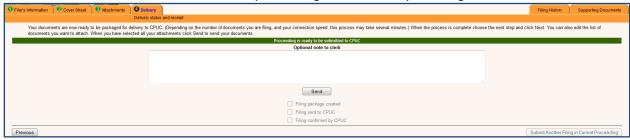

#### **Docket Review**

You have now successfully sent your document(s) to the filing system. The Commission Docket Office will review your document for compliance with the filing requirements.

Upon acceptance of the document for filing, the Submitter will receive an e-mail that includes a link to the filed stamped document\*. You and the public will be able to access your filed document\* from the Commission's website through the document search function and the docket card for each proceeding.

If your document is rejected, the Submitter will receive an e-mail to let you know that the document was rejected and the reasons for rejection. Consistent with Rule 1.14(d), you may be able to cure deficiencies in your document and resubmit it within seven business days.

\*When a Confidential version of a document has been filed, ONLY the Public version will be published.

# 2. Filing History

To view the filing history for the current user, click the *Filing History* tab. The screen is ordered by filings awaiting processing by the CPUC, followed by filings that have been accepted and filings that have been rejected.

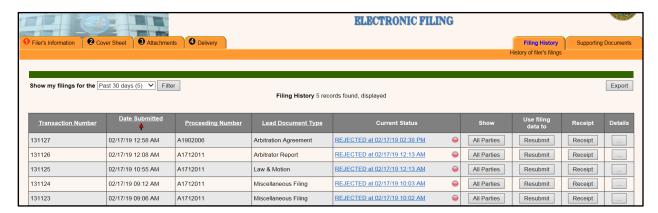

You may filter documents within a specified time period.

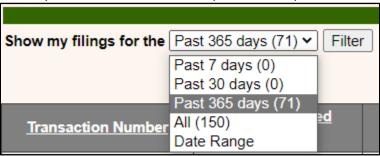

You may also view details for each transaction, such as party information and the filing receipt.

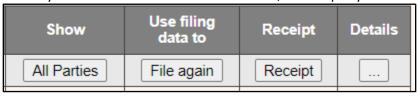

# 3. Supporting Documents

To submit testimony and workpapers in an existing proceeding, click the **Supporting Documents** tab\*.

- A. In section A, enter the proceeding number.
- B. In section B, select the Parties on whose behalf you are filing.
- C. In section C, click **Attach Documents** to upload documents. You may upload up to 50 documents. Fill out the **Related Witnesses** and **Document Title** fields.

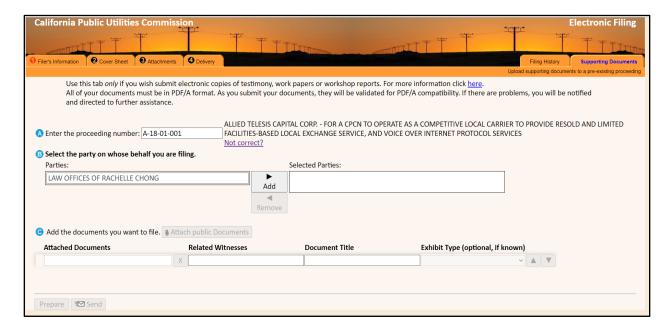

To finish, click *Prepare* to validate your documents for PDF-A.

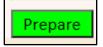

After your documents have been validated, click **Send** to submit your documents to the CPUC. A filing receipt will be generated.

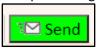

\*Note: Confidential supporting documents cannot yet be submitted.

# Appendix: Definitions of Document Types

| Document name            | Definition                                                                                                    |
|--------------------------|----------------------------------------------------------------------------------------------------|
| AMENDED APPLICATION      | Amended Application or amendment to application – a pleading that replaces and supersedes in whole or in part a previously filed application.                                              |
| AMENDED COMPLAINT        | Amended Complaint or amendment to complaint – a pleading that replaces and supersedes in whole or in part a previously filed complaint                                                     |
| AMENDMENT                | Formal document modifying a previously filed document or supplementing a previously filed document at the request of the Administrative Law Judge.                                         |
| ANSWER TO COMPLAINT      | Answer to a formally filed complaint or amended complaint.                                                                                                    |
| APPEAL                   | Appeal of the Presiding Officer's decision.                                                                                                    |
| APPEAL<br>CATEGORIZATION | Appeal of a ruling on category ("Scoping Ruling") or appeal of a categorization of the proceeding in Instructions to Answer, Order to Show Cause or in an Order Instituting Investigation. |
| APPLICATION              | Initial request commencing a new formal proceeding.                                                                                                    |
| ARBITRATOR REPORT        | Report filed by the Commission Arbitrator in arbitration proceeding.                                                                                                    |
| ARBITRATORS<br>AGREEMENT | Agreement filed by arbitrating parties in an arbitration proceeding.                                                                                                    |
| BRIEF                    | Document that is formally filed by parties as directed by the assigned judge or commissioner. Reply Briefs must be filed under the BRIEF.                                                  |

| Document name              | Definition                                                                                                    |
|----------------------------|----------------------------------------------------------------------------------------------------|
| CERTIFICATE OF<br>SERVICE  | Certificate of Service should not generally be a standalone document, but rather be integrated into the filed document.                                                                                                    |
| CITATION APPEAL            | Appeal of a Division-issued enforcement citation under Resolution ALJ-377.                                                                                                    |
| COMMENTS                   | Document that is formally filed by parties as directed by the assigned Administrative Law Judge, Commissioner or Chief Administrative Law Judge or the Rules of Practice and Procedure. Reply Comments are filed under COMMENTS.                                                                        |
| COMPLAINT                  | The initial pleading commencing a new complaint proceeding.                                                                                                    |
| COMPLIANCE FILING          | Document filed in compliance with a Commission Decision.                                                                                                    |
| EX PARTE                   | Report of an ex parte communication pursuant to Rule 8.4. (Note: Rule 8.2 notice of an ex parte communication should be filed as a Notice).                                                                                                    |
| LAW AND MOTION             | Motions in discovery disputes (to compel discovery; to file materials under seal; for protective order, etc.)                                                                                                    |
| MISCELLANEOUS FILING       | Document that does not fit into a document type in the list.                                                                                                    |
| MOTION                     | Request for the Commission or the Administrative Law Judge to take a specific action in a proceeding before the Commission. Includes Motion for Party Status, Request to Set Aside Submission, but NOT Reassignment. If motion pertains to a discovery dispute it should be filed under LAW AND MOTION. |
| MOTION FOR<br>REASSIGNMENT | Request for the Commission or the Chief<br>Administrative Law Judge to Reassign the proceeding<br>to another Administrative Law Judge.                                                                                                    |

| Document name                                                 | Definition                                                                                                    |
|---------------------------------------------------------------|----------------------------------------------------------------------------------------------------|
| NOTICE                                                        | Any notice of fact related to the proceeding that does not constitute a notice of intent to file a new general rate application or of ex parte communication.  Includes Notice of Intent to Claim Compensation, Notice of Ex Parte and Three-Day Notice of Ex Parte Meeting |
| PETITION                                                      | Used infrequently, and only if said petition does not fit the definition of either (i) a petition for modification or (ii) petition to adopt, amend or repeal a regulation.                                                                                                 |
| PETITION FOR<br>MODIFICATION                                  | Request to the Commission to make changes in the text of an issued decision.                                                                                                    |
| PETITION TO ADOPT,<br>AMEND OR REPEAL A<br>REGULATION         | Initial pleading commencing a new proceeding under Public Utilities Code Section 1708.5.                                                                                                    |
| PROPONENT'S<br>ENVIRONMENTAL<br>ASSESSMENT                    | The environmental assessment prepared by the applicant of a project as required under Rule 2.4.                                                                                                    |
| PROTEST                                                       | Opposition to a new application.                                                                                                    |
| REHEARING REQUEST                                             | Application for rehearing of the Commission decision.                                                                                                    |
| REPLY                                                         | Reply of the moving party to the Response(s) to a previously filed motion; Reply of an applicant to a protest to a new application.                                                                                                    |
| REPORT                                                        | Informational report formally filed pursuant to a<br>Commission decision or the request of an<br>Administrative Law Judge or Commissioner.                                                                                                    |
| REQUEST                                                       | Request for Intervenor Compensation.                                                                                                    |
| REQUEST FOR HEARING<br>ON ADMINISTRATIVE<br>ENFORCEMENT ORDER | Request by the subject of an Administrative<br>Enforcement Order for a hearing consistent with<br>Resolution M-4846.                                                                                                    |

| Document name | Definition                                                                                                    |
|---------------|----------------------------------------------------------------------------------------------------|
| RESPONSE      | Response to a previously filed document.                                                                                                    |
| STATEMENT     | Factual statement formally filed pursuant to the request of the Administrative Law Judge or/and Commissioner.                                                    |
| STIPULATION   | Formally filed agreement between some or all of the parties to a Commission proceeding on the resolution of any issue of law or fact material to the proceeding. |
| WITHDRAWAL    | Withdrawal of a previously filed document.                                                                                                    |

For assistance with electronic filing, please send an email to <a href="mailto:efile-help@cpuc.ca.gov">efile-help@cpuc.ca.gov</a>.